# **VEOX.RU**

## **Информация о товаре VAV-Compact MOD**

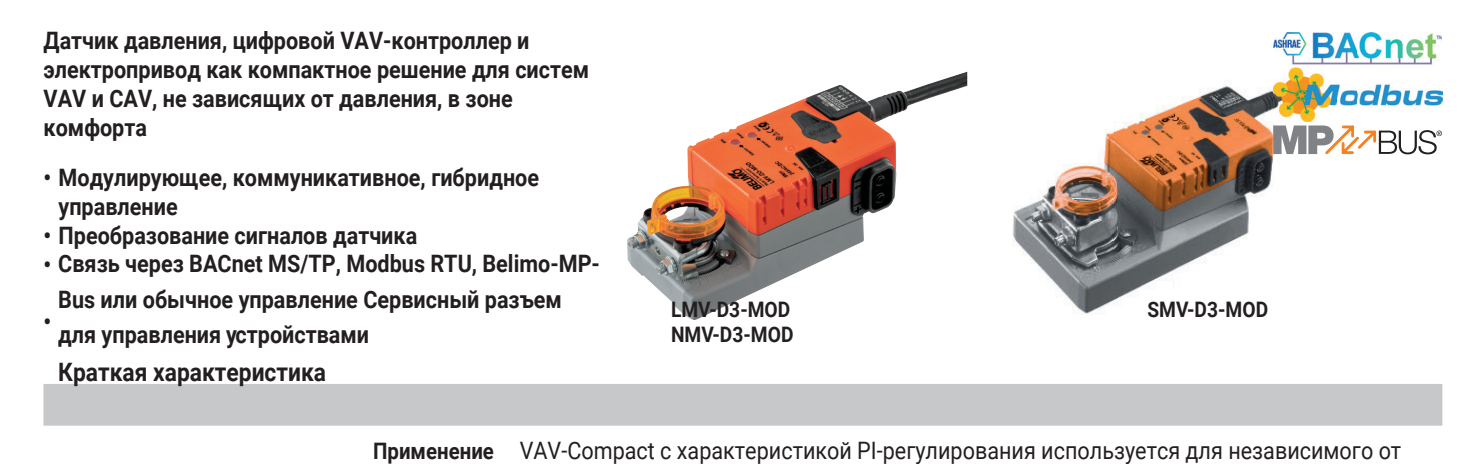

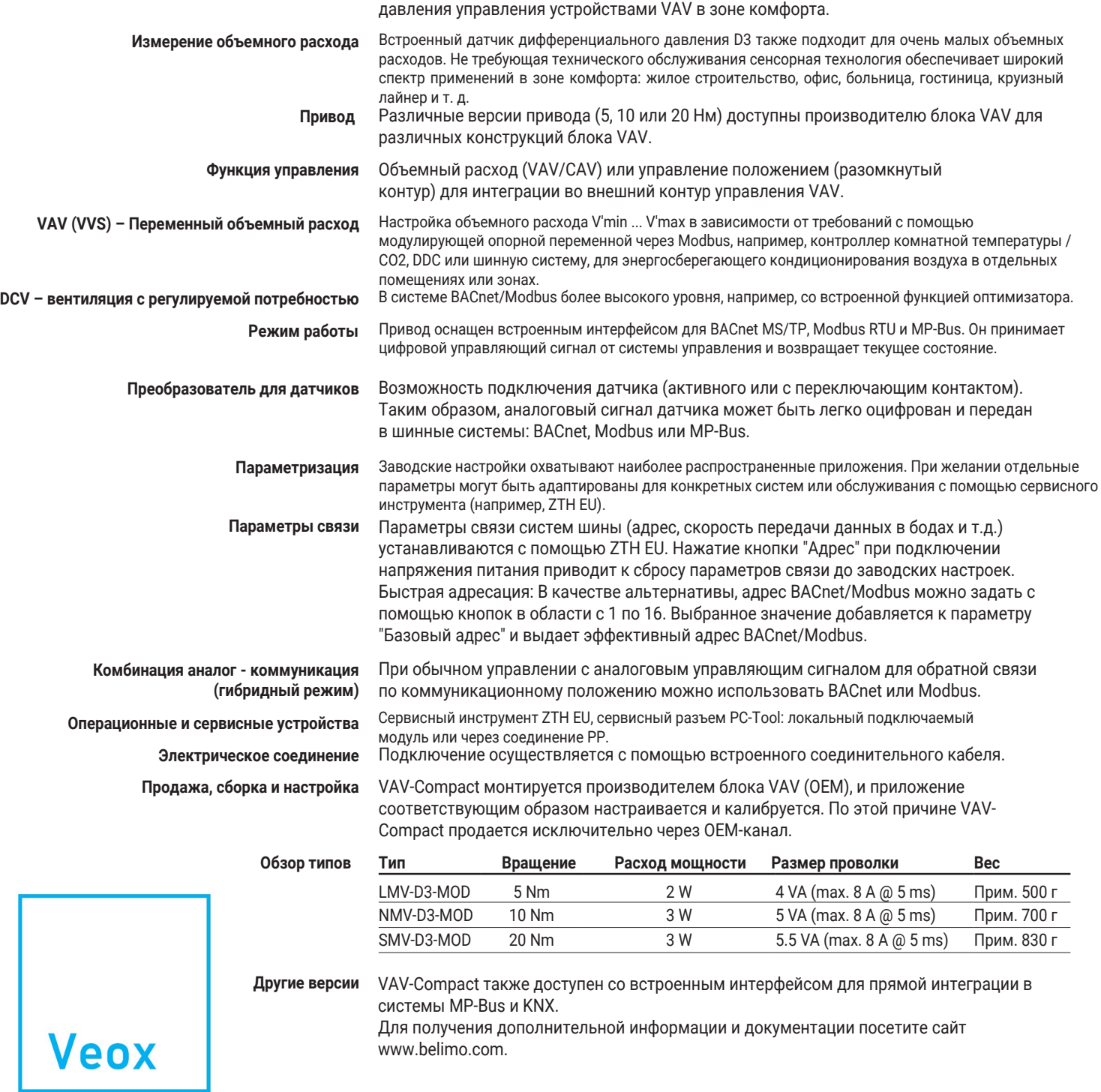

#### **Примечание по технике безопасности**

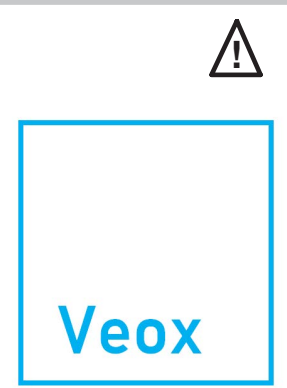

Точность регулировки

- **• Запрещается использовать устройство за пределами указанной области применения, особенно в самолетах или любых других воздушных транспортных средствах.**
- **• Применение вне помещений: возможно только в том случае, если вода (морская), снег, лед, солнечная радиация или коррозионный газы не воздействуют непосредственно на привод, и гарантируется, что условия окружающей среды всегда находятся в пределах предельных значений, указанных в техпаспорте.**
- **• Установку могут выполнять только уполномоченные специалисты. Во время использования необходимо соблюдать все применимые правовые нормы и предписания государственных учреждений.**
- **• Устройство может быть открыто только на заводе-изготовителе. Он не содержит никаких деталей, которые могут быть заменены или отремонтированы пользователем.**
- **• Кабели не должны отсоединяться от устройства.**
- **• При расчете требуемого крутящего момента необходимо соблюдать спецификации, предоставленные производителями заслонок (поперечное сечение, конструкция, условия установки), а также условия вентиляции.**
- **• Устройство содержит электрические и электронные компоненты и не подлежит утилизации как бытовой мусор. Необходимо соблюдать местное и действующее в настоящее время законодательство.**

#### **Электроустановка**

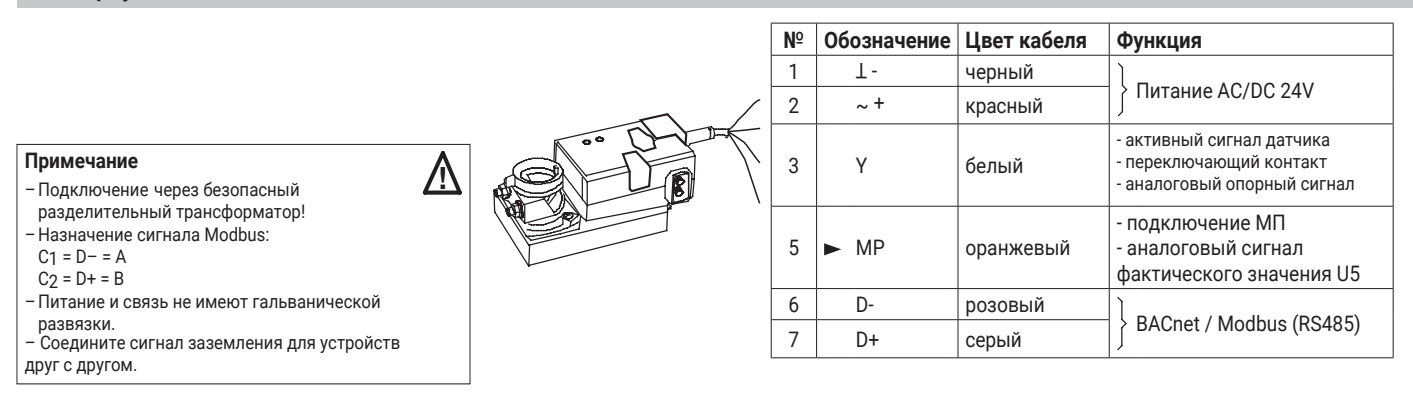

**См. отдельную документацию для описания функции и применения.**

#### Компактное устройство контроля объемного расхода для BACnet / Modbus / MP-Bus

#### Технические характеристики AC/DC 24 V, 50/60 Hz Электрические Номинальное напряжение характеристики AC 19.2...28.8 V / DC 21.6...28.8 V Рабочий диапазон Характеристики производительности Смотрите обзор типов (стр. 1) Подключение Кабель, 6 х 0.75 mm<sup>2</sup>, предварительно изготовленный Функция управления VAV/CAV и управление положением (разомкнутый контур) Регулятор объемного расхода  $V'$ <sub>nom</sub> 1) Настройка номинального расхода зависит от ОЕМ, соответствует блоку VAV  $\Delta p$  ( $\Omega$  V'<sub>nom</sub> 1) 38 450 Pa  $V'$ <sub>max</sub> 20...100% of V'nom, регулируемый  $V'$ <sub>mid</sub> >V'<sub>min</sub>...<V'<sub>max</sub>, регулируемый  $V'$ min 0...100% of V'<sub>nom</sub>, регулируемый (<V'<sub>max</sub>) Интеграция датчиков 0...32 V, входное сопротивление 100 kΩ Вход Датчик Активный датчик (0...10V) Переключающий контакт (0 / 1) коммутационная способность 16 мА при 24V Локальное переопределяющее CLOSE / V'max / OPEN, требуется питание AC 24 V Переопределить управление **BACnet MS/TP** Коммуникативный контроль Modbus RTU (С завода) MP-Bus Эксплуатация и обслуживание Сервисный инструмент ZTH EU, PC-Tool Гнездо локального разъема / пульт дистанционного управления через PP-соединение **IFD** Дисплей питания, состояния и связи Нажимная кнопка Адресация, адаптация к углу поворота и функция тестирования Силовой привод Поворотная/линейная версия Бесшеточный, зашишенный от засорения привод с режимом энергосбережения Направление вращения 1) По часовой/против часовой 95°, регулируемое механическое или электрическое ограничение Угол поворота Кнопка самовозврата без функциональных ограничений Отключение передачи Механический или для считывания (инструмент, клиент шины) Индикация положения Держатель вала Зажим вала для круглых и квадратных осей Измерение объемного расхода Датчик Belimo D3, принцип динамического измерения Датчик перепада давления -20...500 Pa, 0...500 Pa Измерение, номин. диапазон напряж.  $+3000P<sub>a</sub>$ Перегрузочная способность Адаптация к высоте системы (диапазон регулировки 0...3000 метров над уровнем моря) Высотная коррекция Положение установки Независимо от положения, сброс не требуется Материалы, контактирующие с Стекло, эпоксидная смола, ПА, ТЭП измерительными материалами Зона комфорта 0...50°С / 5...95% относительной влажности, без конденсации Состояние измеряемого воздуха Класс защиты IFC/FN III Защитное сверхнизкое напряжение (PELV) Безопасность Степень защиты IEC/EN **IP54 EMC** СЕ согласно 2014/30/EU Сертификация IEC/EN IEC/EN 60730-1 и IEC/EN 60730-2-14  $0.8 kV$ Номин. импульсное напряжение питания / управления 3 Контроль степени загрязнения  $0...50^{\circ}$ C Температура окружающей среды  $-20.80^{\circ}$ C Допустимая температура хранения 95 % относительной влажности, без конденсации Влажность окружающей среды Техническое обслуживание Бесплатная поддержка. В зависимости от использования устройство измерения перепада давления (измерительная крестовина, диск и т. д.) блока VAV необходимо время от времени проверять и при необходимости очищать.

1) Настройка производителем VAV (ОЕМ)

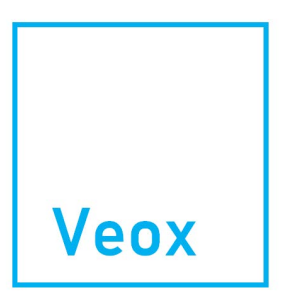

#### **Электроустановка**

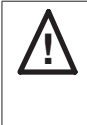

- **Примечание**  Подключение через изолирующий трансформатор. • Подключение линии для BACnet (MS/TP) и Modbus (RTU) должно выполняться в соответствии с соответствующими рекомендациями RS485.
	- BACnet/Modbus: питание и связь гальванически не разделены. Соедините сигнал заземления для устройств друг с другом.

#### **BACnet MS/TP / Modbus RTU**

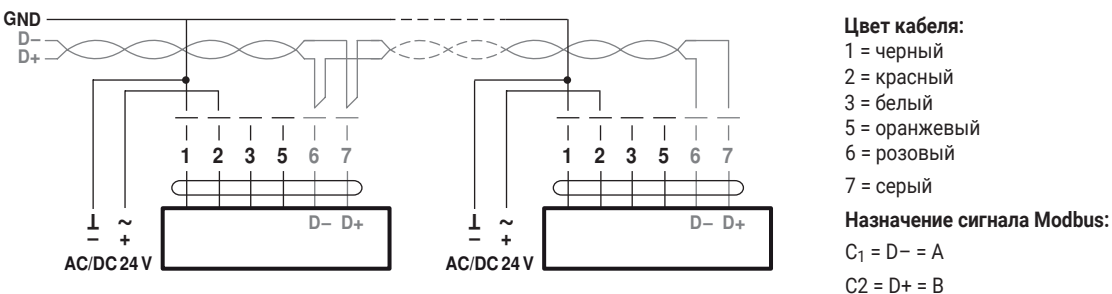

**Соединение с переключающим контактом, например ∆p-монитор**

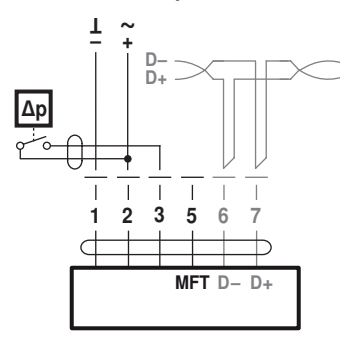

Требования к переключающему контакту: Переключающий контакт должен переключать ток 16 мА при 24 В.

#### **BACnet MS/TP / Modbus RTU с аналоговой уставкой (гибридный режим)**

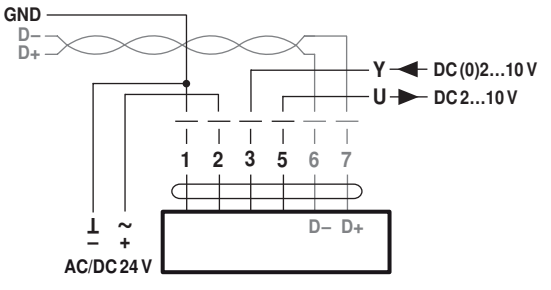

#### **Работа на MP-Bus**

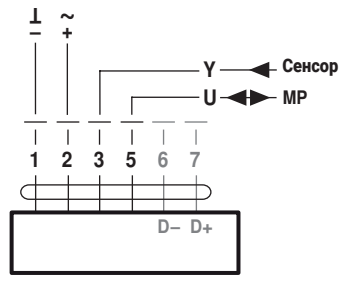

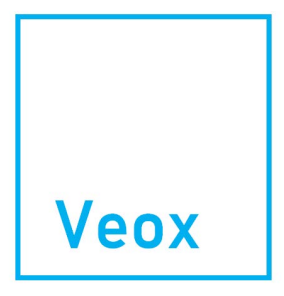

Точность регулировки

**Соединение с активным датчиком, например, 0...10 V @ 0...50°C**

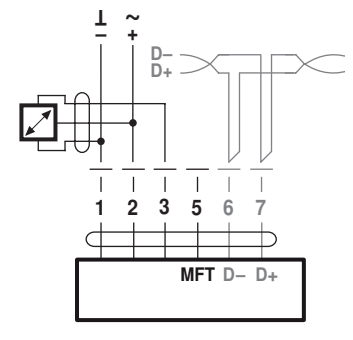

Возможный диапазон входного напряжения: 0...32 В (разрешение 30 мВ)

#### **Электроустановка**

**Локальное переопределяющее управление** Если датчик не встроен, то в качестве защитной цепи для локального переопределения доступно соединение 3 (Y). Опции: CLOSE – V'max – OPEN Внимание: Работает только при питании от сети АС 24 V!

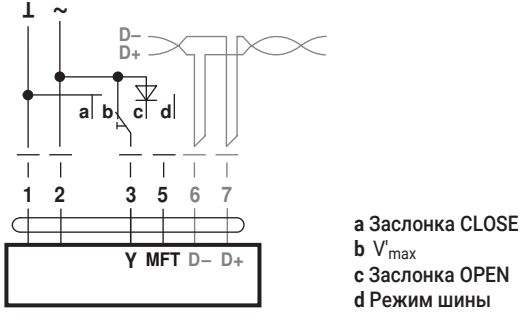

#### **Функции управления - VAV/CAV**

**Рабочий объемный расход VAV - настройка и контроль**

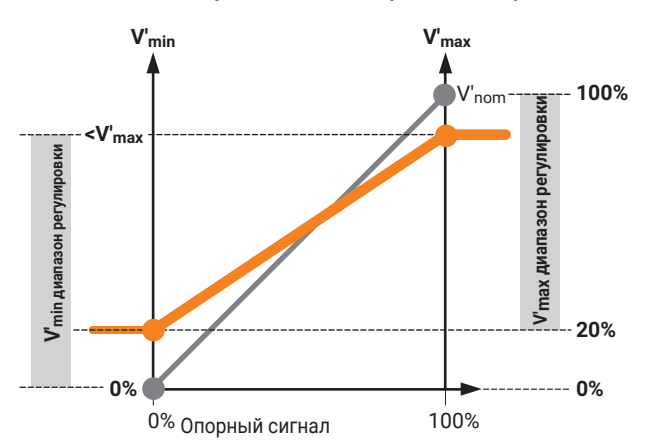

**Открытый контур (отдельный внешний контроль VAV)** 

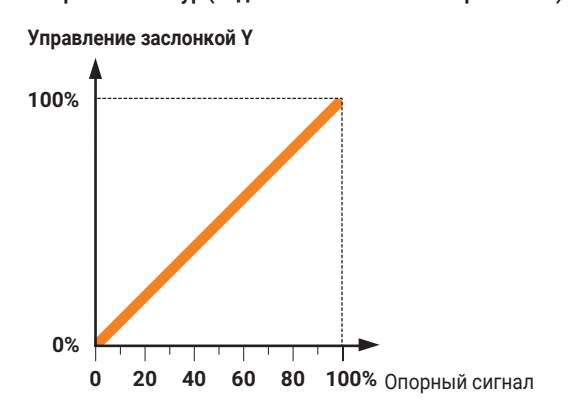

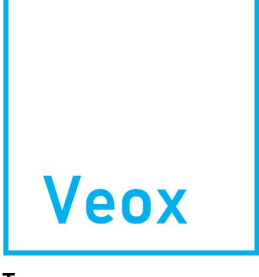

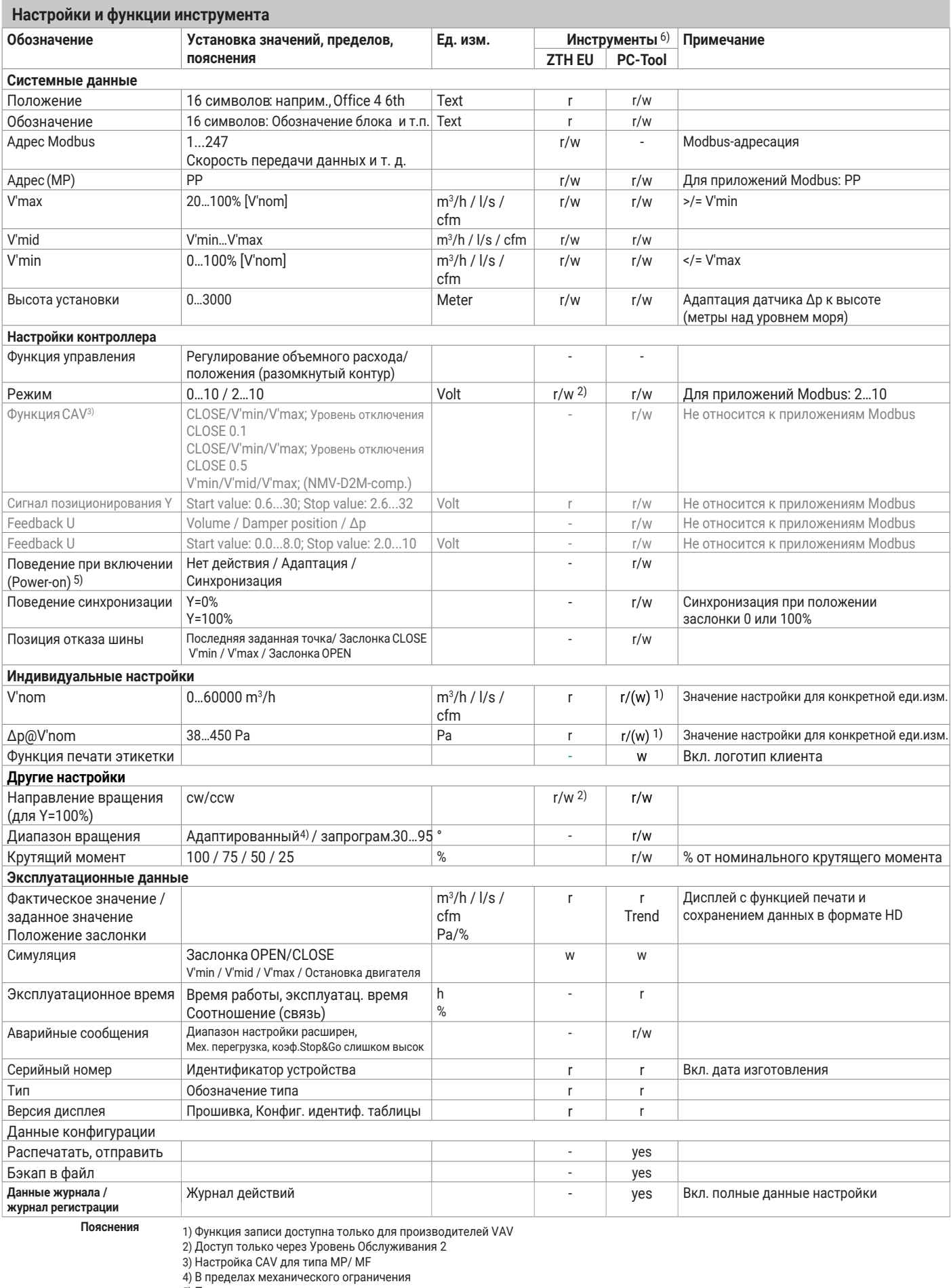

5) При первом включении напряжения питания, т.е. во время первоначального ввода в эксплуатацию, привод выполняет адаптацию, когда рабочий диапазон и обратная связь по положению сами подстраиваются под диапазон механических настроек. Затем привод перемещается в требуемое положение, чтобы обеспечить объемный расход, определенный управляющим сигналом. 6) Обзор функций и версий см. на сайте www.belimo.com.

#### **Отображение и управление**

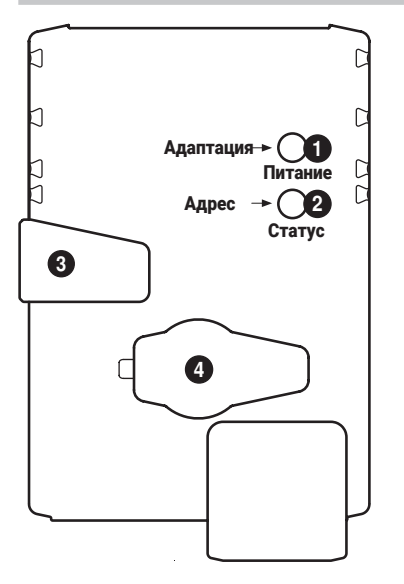

#### **1 Нажимная кнопка и LED зеленого цвета** Выкл: Вкл: Мигает: Нажатие кнопки: В стандартном режиме: включает адаптацию угла поворота Отсутствие источника питания или неисправность Работает В адресном режиме: Импульсы, соответствующие установленному адресу (1...16) При запуске: Сброс к заводским настройкам (связь) В адресном режиме: подтверждение установленного адреса (1...16) **2 Нажимная кнопка и LED желтого цвета** Выкл: Вкл: Мерцание:: Нажатие кнопки: Во время работы (>3 с): включение и выключение режима адреса Стандартный режим Активен процесс адаптации или синхронизации Или привод в адресном режиме (LED мигает зеленым) Связь BACnet/Modbus активна В адресном режиме: установка адреса многократным нажатием При запуске (> 5 с): сброс к заводским настройкам (связь) **3 Кнопка выключения передач** Нажать кнопку: Отпустить кнопку: Передача отключена, двигатель останавливается, возможно ручное управление Включена передача, начинается синхронизация, затем стандартный режим **4 Сервисная вилка**

Для подключения инструментов параметризации и обслуживания

#### **Проверка подключение к источнику питания**

**1** Выкл и **2** Вкл Возможная неисправность проводки в источнике питания

- **Быстрая адресация Modbus** 1. Нажмите кнопку «Адрес», пока зеленый индикатор «Питание» не погаснет. Зеленый светодиод «Адаптация» мигает в соответствии с ранее установленным адресом.
	- 2. Задайте адрес, нажав кнопку «Адрес» соответствующее количество раз (1...16).
	- 3. Зеленый светодиод мигает в соответствии с введенным адресом (1...16). Если адрес неверный, его можно сбросить в соответствии с шагом 2.
	- 4. 4. Подтвердите настройку адреса, нажав зеленую кнопку «Адаптация».

Если в течение 60 секунд не происходит подтверждения, процедура адресации завершается. Любое уже начатое изменение адреса будет отменено. Результирующий адрес BACnet MS/TP и Modbus RTU состоит из установленного базового адреса и короткого адреса (например, 100+7=107).

ZTH EU / PC-Tool — Подключение к

локальной службе Настройку и диагностику VAV-Compact можно быстро и легко выполнить с помощью Belimo PC-Tool или сервисного инструмента ZTH EU. При использовании PC-Tool ZTH EU действует как преобразователь интерфейса.

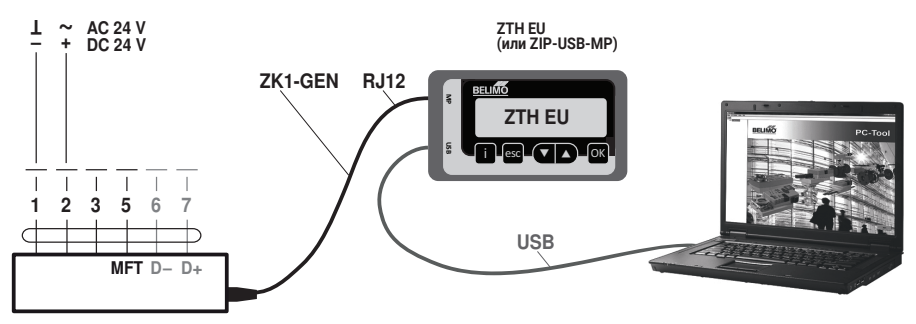

Скачайте PC-Tool (MFT-P) на www.belimo.com

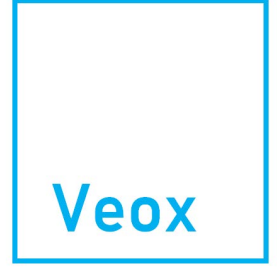

Точность регулировки

#### **Отображение и управление**

**ZTH EU/PC-Tool - Удаленное подключение** VAV-компакты могут взаимодействовать с сервисными инструментами через соединение PP (провод 5). Подключение может быть произведено во время работы в разъемной розетке или на клеммах распределительной коробки. В качестве преобразователя интерфейса с ПК используется ZTH EU-инструмент. ~ AC 24 V<br>+ DC 24 V  $\overline{1}$ **ZTH EU (или ZIP-USB-MP) Не подключайте синий** ZK2-GEN RJ11 GND **MP**ZTH EU **белый = GND зеленый = PP** /<sub>PP</sub>  $\overline{\left| \cdot \right|}$  esc  $\left( \overline{\cdot \right|}$  and  $\overline{\cdot}$  **USB**  $\frac{1}{3}$   $\frac{1}{5}$   $\frac{1}{6}$   $\frac{1}{7}$  $\frac{1}{2}$  $\mathbf{I}$ ₽ ⋣ USB MFT D– D+ Скачайте PC-Tool (MFT-P) на www.belimo.com

#### **Аксессуары**

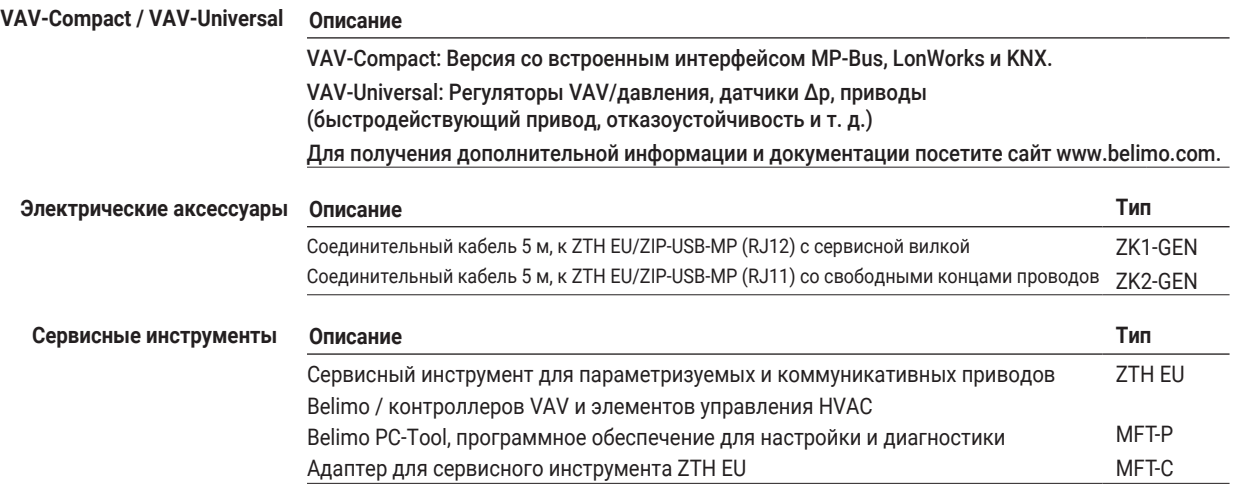

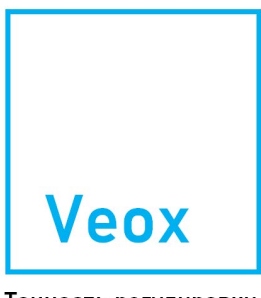

### **Размеры [mm]**

**Чертёж с размерами LMV-D3-MOD Чертёж с размерами NMV-D3-MOD**

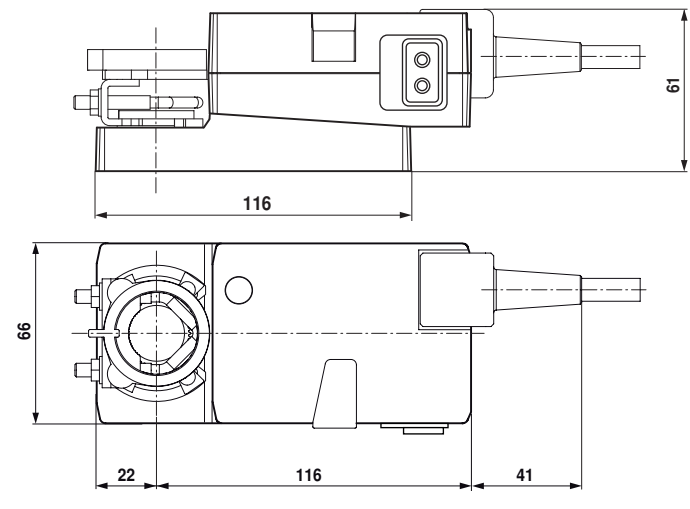

 $\circledcirc$  $\circledcirc$ 62 124  $\bigcirc$ 80  $\Box$  $25$  121 41

**Чертёж с размерами SMV-D3-MOD**

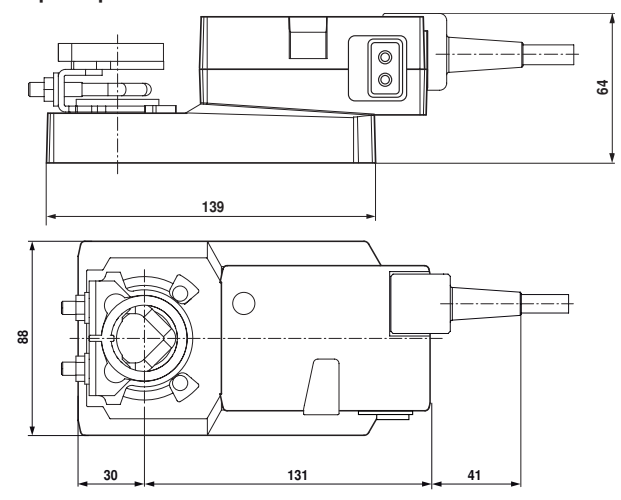

**Дополнительная документация**

- Соединения инструментов
- Описание Заявления о соответствии реализации протокола PICS
	- Описание регистра Modbus
- Обзор партнеров MP по сотрудничеству
- Глоссарий MP
- Введение в технологию MP-Bus
- Техническая брошюра линейка продуктов VAV-Compact для
- комфортного применения
- Брошюра Контроль объемного расхода и давления от Belimo

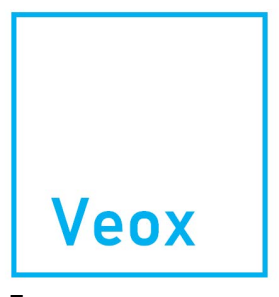

Точность регулировки

#### **VAV-Compact** Обзор моделей / Сравнение функций

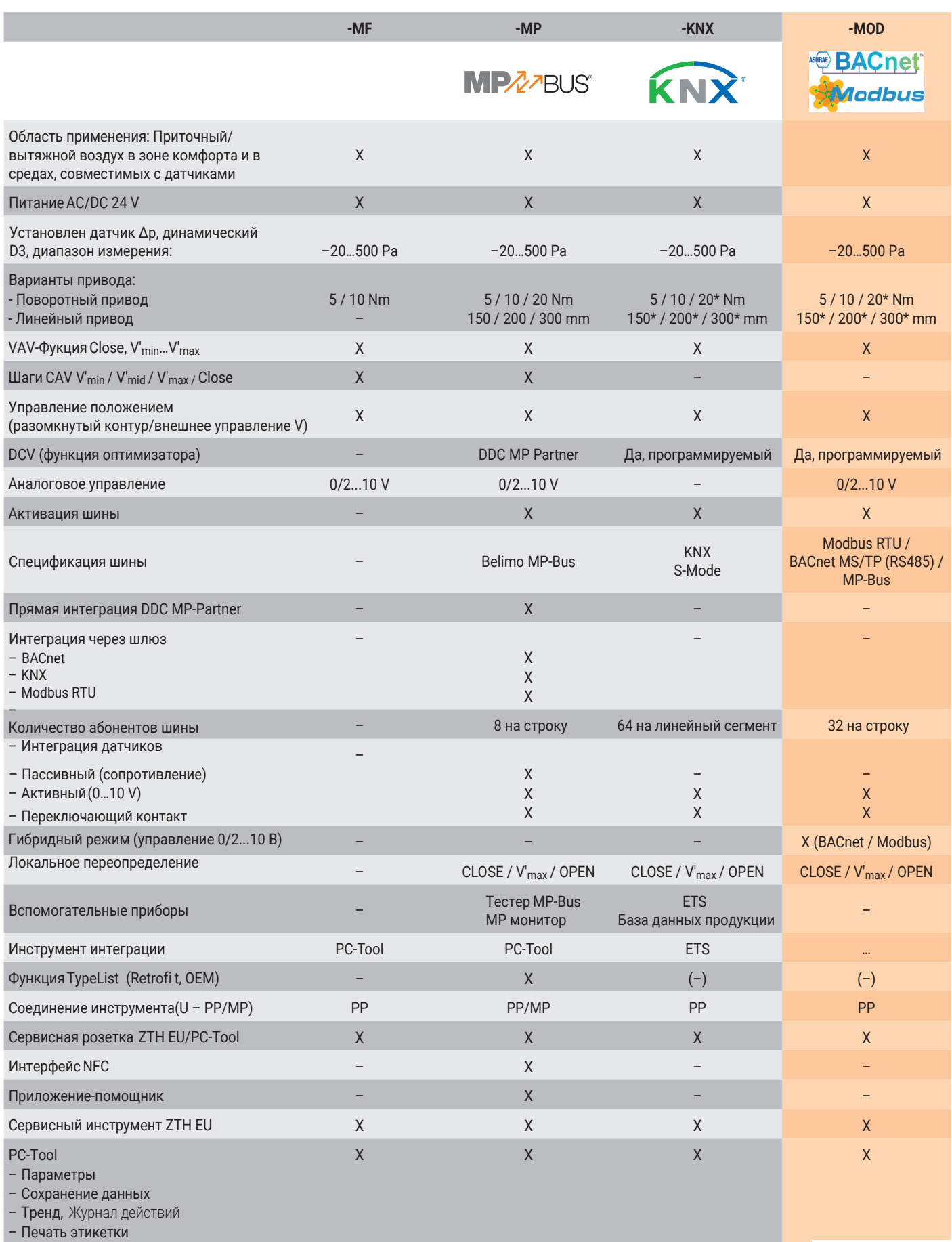

\* по запросу

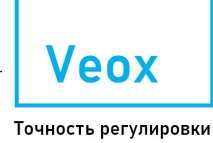